Bonjour à vous,

Voici un petit document qui devrait vous aider.

Lorsque vous vous inscrivez à l'infolettre, le système envoie automatiquement un message dans vos courriels. Si vous ne le recevez pas, regardez dans vos

- $\triangleright$  pourriels;
- $\triangleright$  spams;
- $\triangleright$  indésirables;
- $\triangleright$  etc.

Souvent, votre logiciel de courriels ne reconnaît pas ce courriel comme étant sécuritaire mais plutôt comme un courriel malveillant !!!

Vive « la technologie ! »

Lorsque vous aurez trouvé le courriel de « demande de confirmation » vous cliquez sur le lien en bleu.

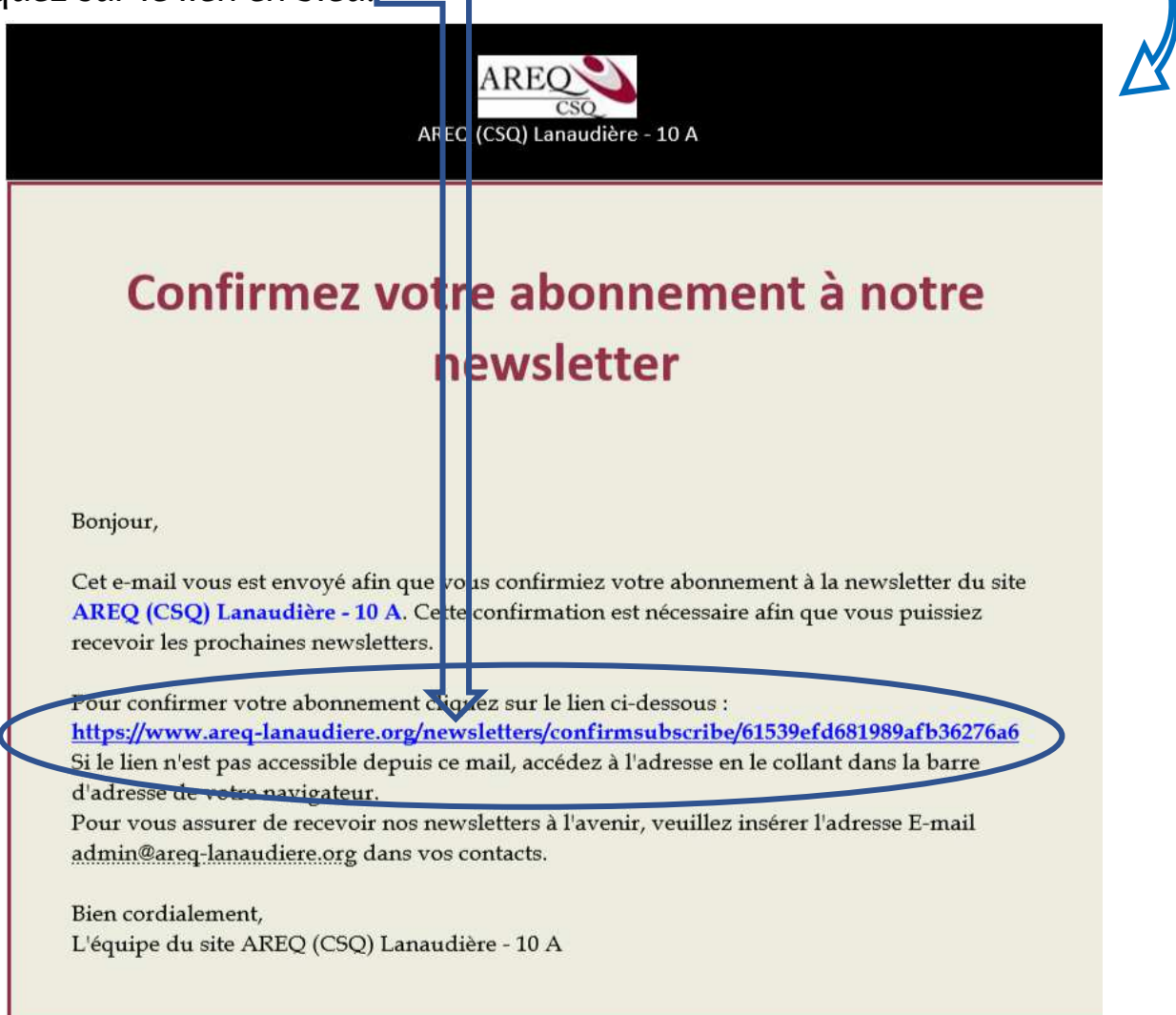

Une page s'ouvrira automatiquement et vous verrez ceci :

AREQ (CSQ) Lanaudière - 10 A Votre recherche Accueil Agenda → Association → Comités → Clubs → Liens → Philanthropisme → Publications → Nousjoindre → Livre d'or  $\oplus$  CONNEXION

Votre inscription sera confirmée et terminée  $\odot$ 

Bienvenue dans la grande famille des internautes qui reçoivent l'infolettre  $\odot$ 

## *Josée Desrosiers, webmestre*

Explications Infolettre 16 novembre 2021 AREQ Lanaudière 10-A JD